# NVDA Screen Reader raccourcis clavier

#### De base

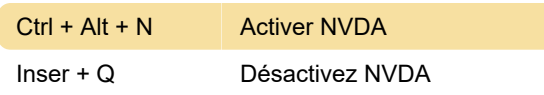

#### Bases: lecture

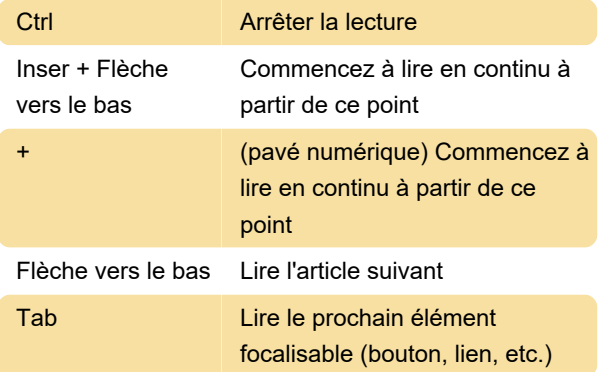

#### Bases: activer

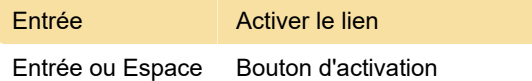

## Principes de base: titres

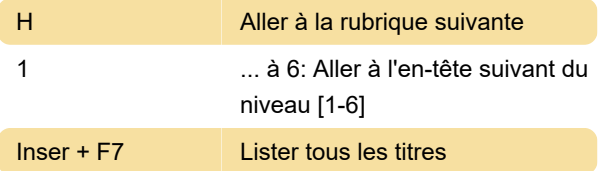

### Bases: points de repère

D Aller au prochain repère / région

# Principes de base: liste des éléments

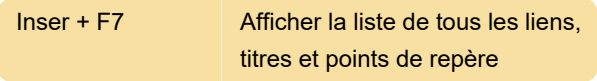

#### Principes de base: tableaux

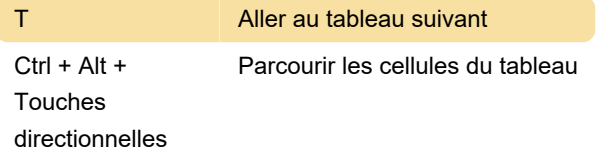

# Principes de base: listes

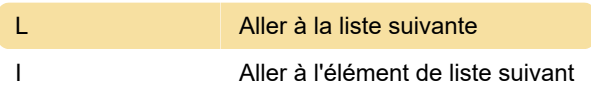

# Bases: graphiques

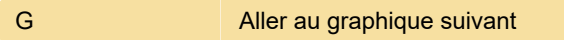

#### Bases: Liens

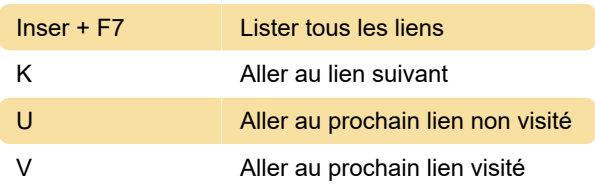

# Bases: Naviguer

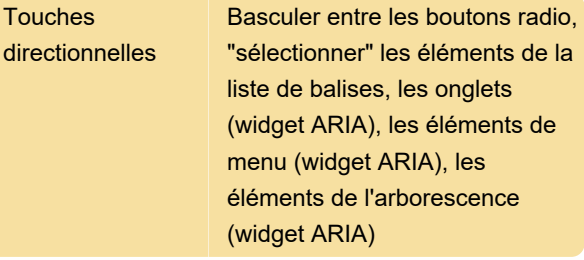

#### Bases: revenir en arrière

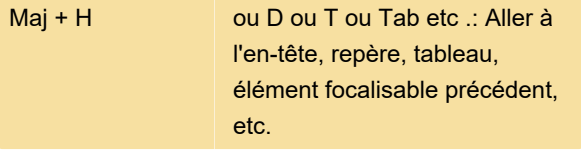

# Lecture de texte: Ligne

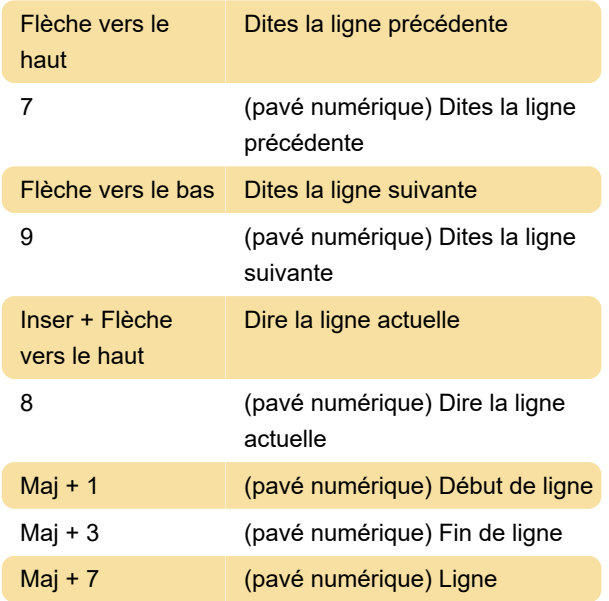

supérieure Maj + 9 (pavé numérique) Ligne du bas

#### Lecture de texte: Caractère

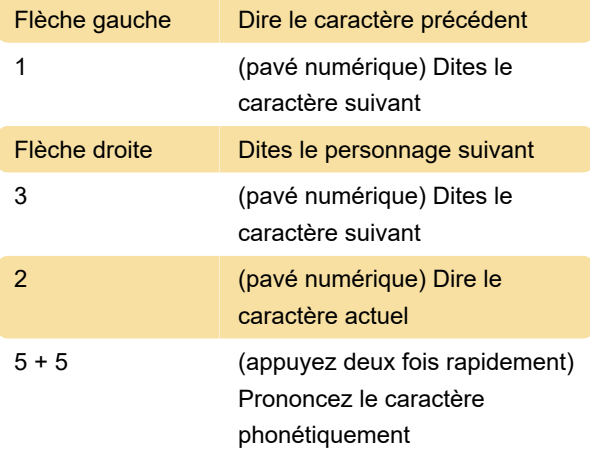

#### Lecture de texte: Word

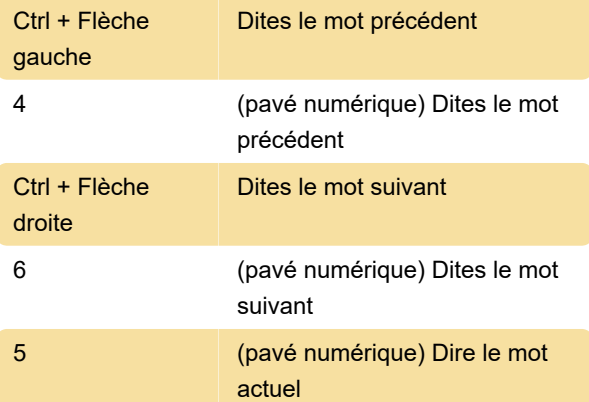

# Lecture de texte: phrase

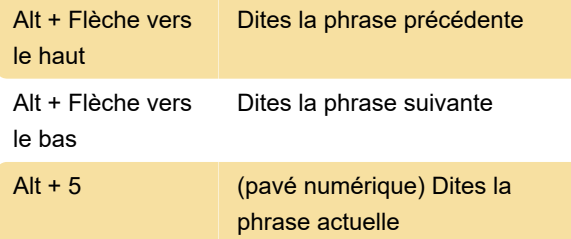

# Lecture de texte: paragraphe

Ctrl + Flèche vers le haut ou Q Paragraphe suivant

#### Lecture de texte: orthographe

5 + 5 (sur le pavé numérique.

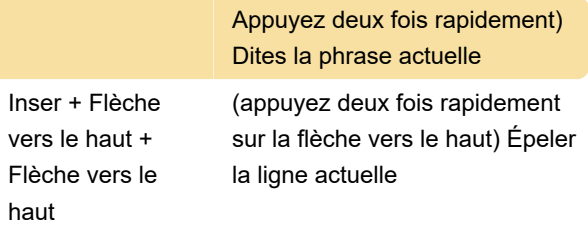

# **Tables**

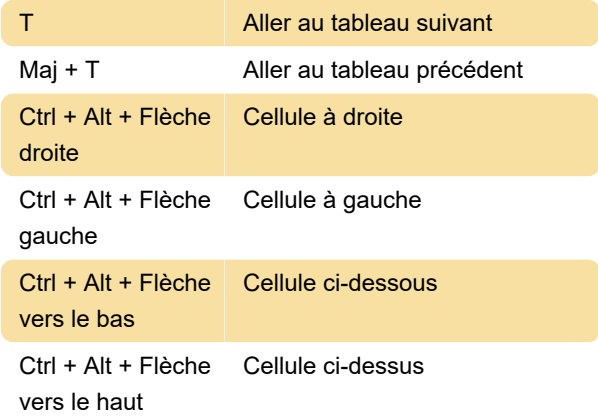

# Formulaires :

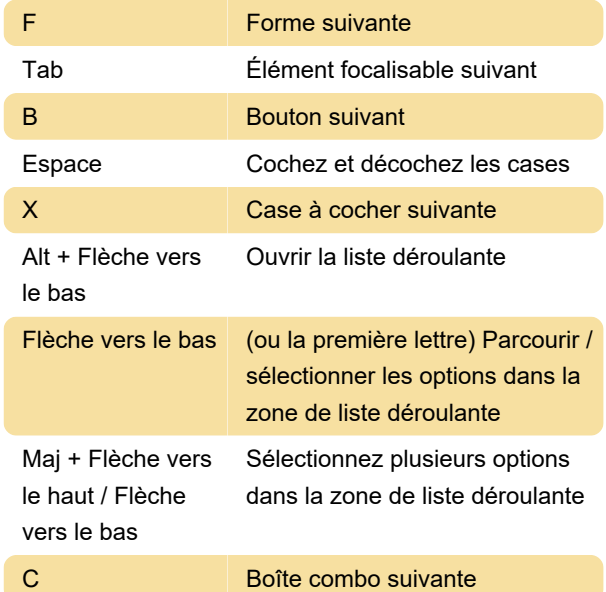

# Cases d'option

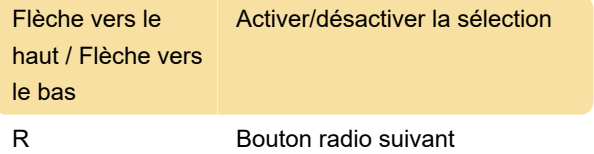

# Mode formulaires

Le «mode Formulaires» vous permet de saisir des données dans les champs de formulaire. Le mode Parcourir vous permet de naviguer dans la page à l'aide des raccourcis standard du lecteur d'écran (par exemple pour parcourir les titres, les points de repère, les liens, etc.)

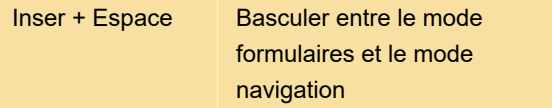

#### Autres commandes

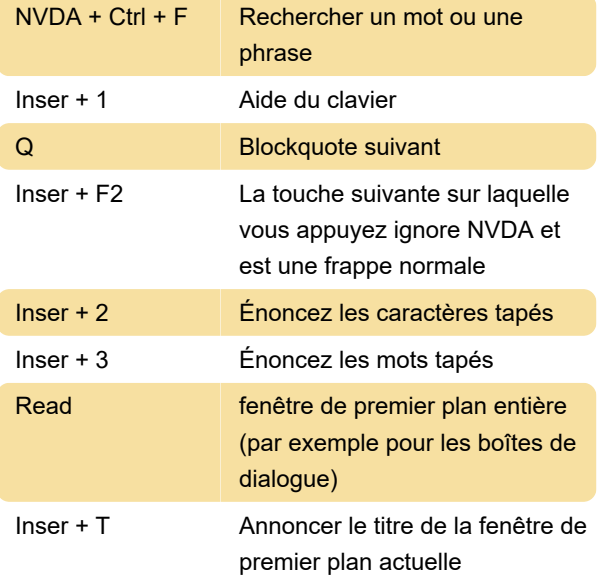

Dernière modification: 06/11/2020 13:15:31

Plus d'information: [defkey.com/fr/nvda-screen](https://defkey.com/fr/nvda-screen-reader-raccourcis-clavier)[reader-raccourcis-clavier](https://defkey.com/fr/nvda-screen-reader-raccourcis-clavier)

[Personnalisez ce PDF...](https://defkey.com/fr/nvda-screen-reader-raccourcis-clavier?pdfOptions=true)